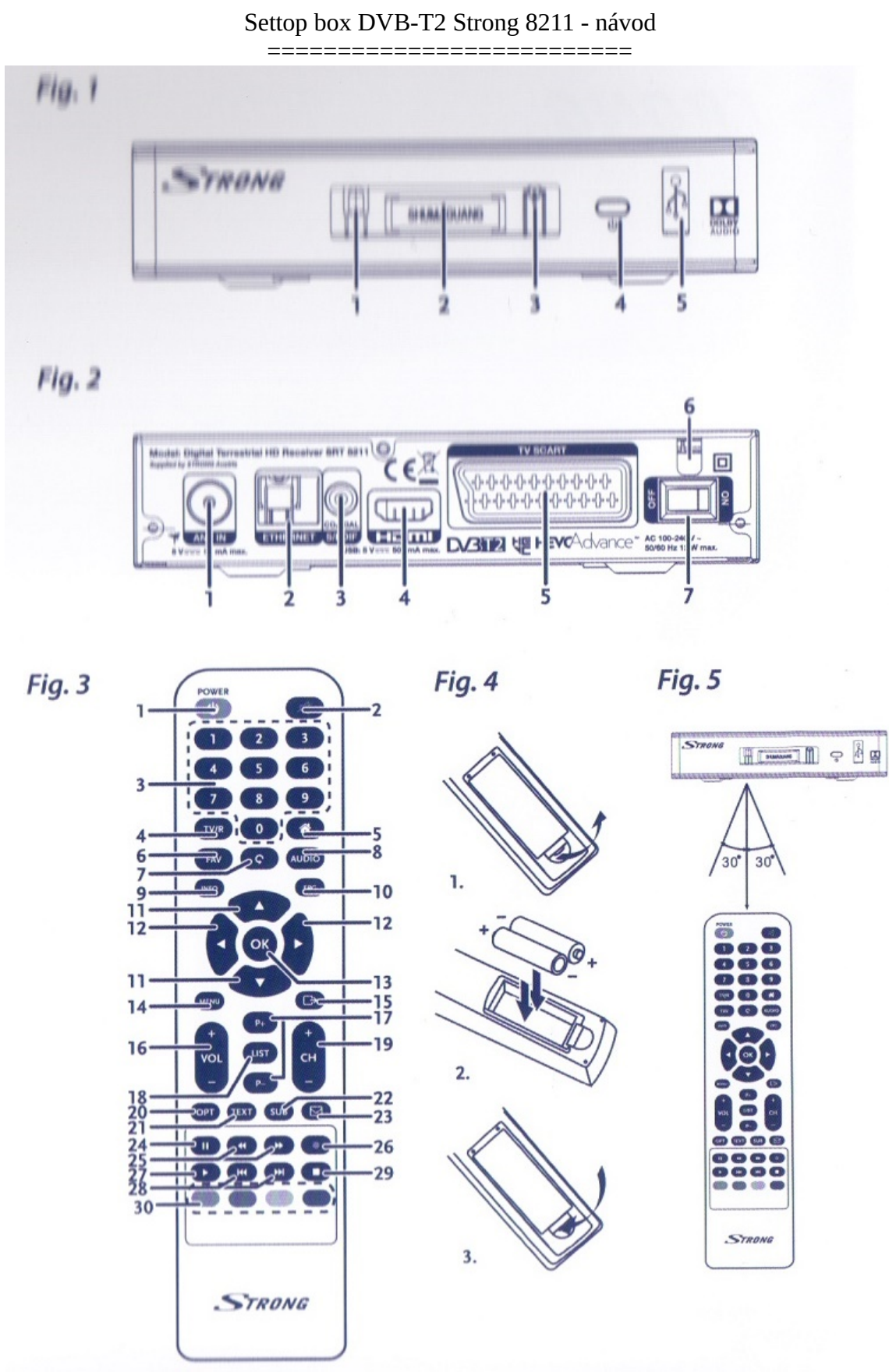

Obrazová příloha (Fig. 1 až 5)

## Popis tlačítek:

- 3 Číslicová klávesnice
- 
- 
- 7 Krok zpět
- 
- 

- 
- 
- 21 Teletext
- 
- 25 Video vpřed/vzad
- 
- 28 další videa
- 

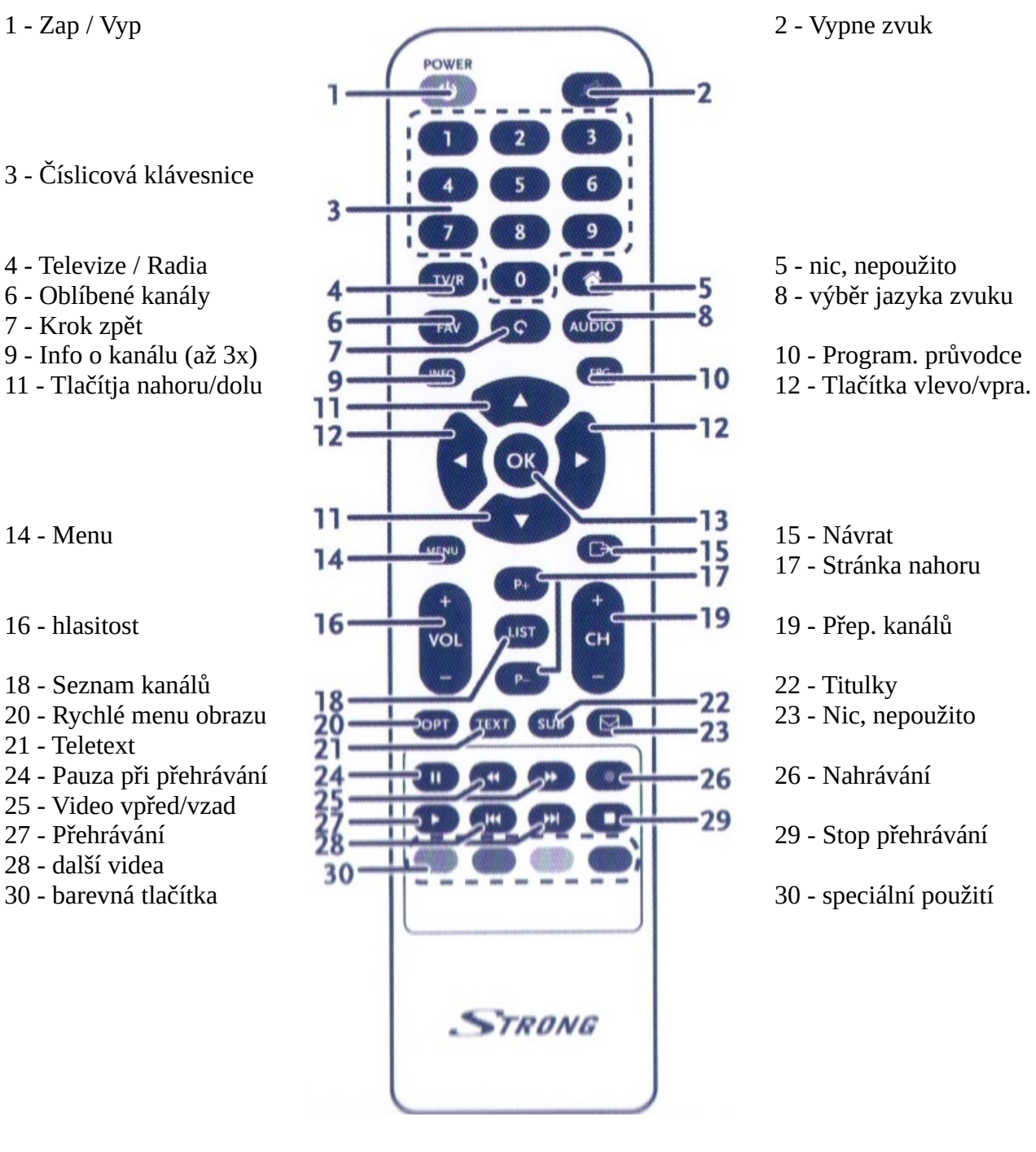

- 
- 
- 

- 17 Stránka nahoru
- 

- 
- 
- 
- 

Zadní panel settop boxu :

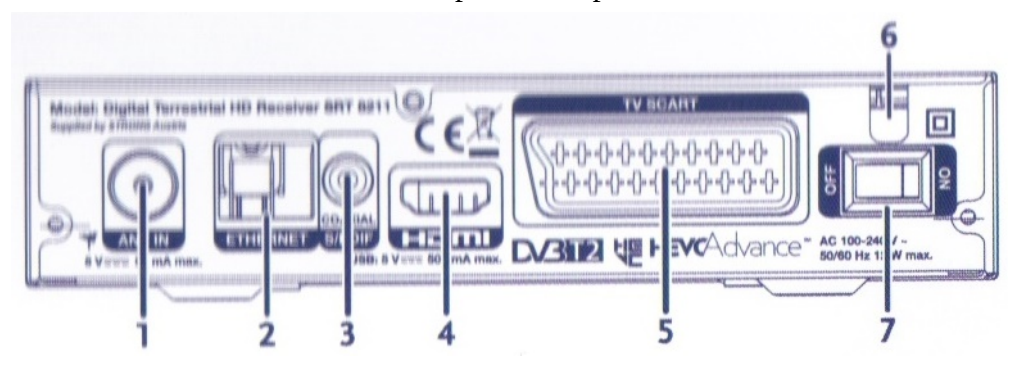

PART 7 - Čeština

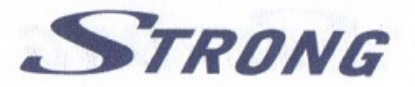

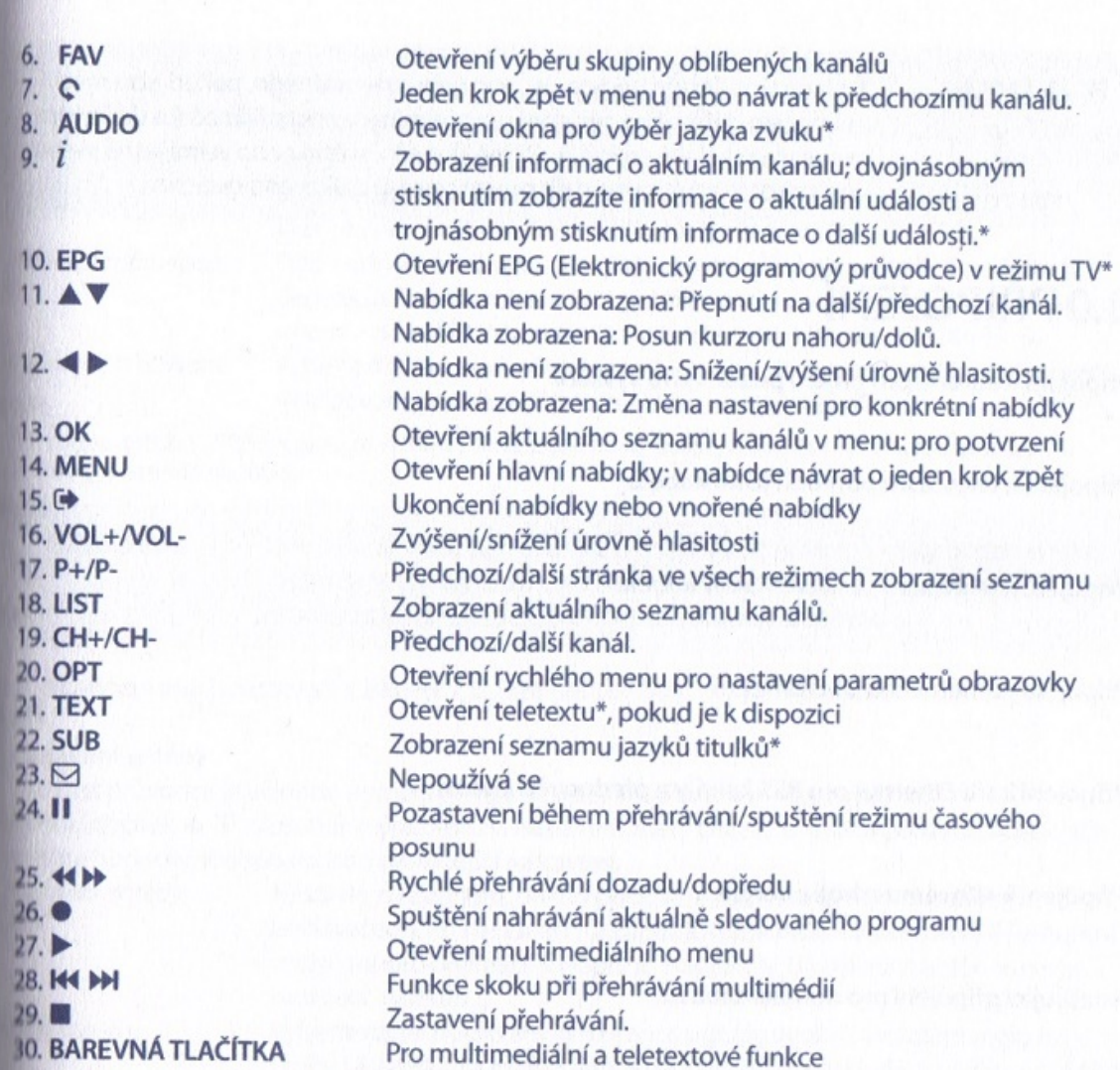

Illiulky, videotext, EPG (Elektronický programový průvodce) a jazyky zvuku závisí na dostupnosti u konkrétního vysílání

## 2.5 Instalace baterií

Fig. 4

Mevřete kryt dálkového ovladače a vložte do příslušného prostoru 2 baterie AAA. Správná poloha s ililedem na polaritu je zobrazena uvnitř prostoru pro baterie.

- I. Otevřete kryt.
- 2. Vložte baterie.
- **J. Zavřete kryt.** Protestant protestant a strong protestant a strong protestant and a strong protestant and a strong protestant and a strong protestant and a strong protestant and a strong protestant and a strong protesta

1.6 Používání dálkového ovladače

Fig. 5

ww.strong.tv

## **Obsah je uzamčen**

**Dokončete, prosím, proces objednávky.**

**Následně budete mít přístup k celému dokumentu.**

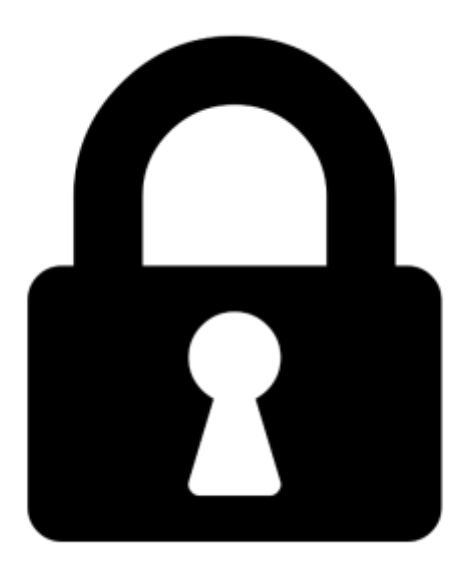

**Proč je dokument uzamčen? Nahněvat Vás rozhodně nechceme. Jsou k tomu dva hlavní důvody:**

1) Vytvořit a udržovat obsáhlou databázi návodů stojí nejen spoustu úsilí a času, ale i finanční prostředky. Dělali byste to Vy zadarmo? Ne\*. Zakoupením této služby obdržíte úplný návod a podpoříte provoz a rozvoj našich stránek. Třeba se Vám to bude ještě někdy hodit.

*\*) Možná zpočátku ano. Ale vězte, že dotovat to dlouhodobě nelze. A rozhodně na tom nezbohatneme.*

2) Pak jsou tady "roboti", kteří se přiživují na naší práci a "vysávají" výsledky našeho úsilí pro svůj prospěch. Tímto krokem se jim to snažíme překazit.

A pokud nemáte zájem, respektujeme to. Urgujte svého prodejce. A když neuspějete, rádi Vás uvidíme!